# **Sistem Informasi Koperasi pada PT. Jadi Abadi Corak Biscuit**

Darmawan Hadiprasetyo <sup>1</sup>, Silvia Rostianingsih <sup>2</sup>, Yulia <sup>3</sup> Program Studi Teknik Informatika, Fakultas Teknologi Industri, Universitas Kristen Petra Jl. Siwalankerto 121-131, Surabaya 60236 Telp. (031)-2983455, Fax. (031)-8417658 E-mail: dhadiprasetyo@gmail.com <sup>1</sup>, silvia@petra.ac.id <sup>2</sup>, yulia@petra.ac.id <sup>3</sup>

### **ABSTRAK**

Kondisi saat ini, koperasi PT. Jadi Abadi Corak Biscuit masih menjalankan seluruh proses bisnisnya secara manual. Kondisi seperti ini mengakibatkan proses penghitungan sisa hasil usaha tidak melibatkan keuntungan dari swalayan karena tidak adanya integrasi data antar usaha simpan pinjam dan usaha swalayan. Selain itu, petugas swalayan juga sangat kesulitan dalam melakukan penyesuaian stok dan pembuatan laporan karena harus menyesuaikan data penjualan dan pembelian secara manual. Masalah juga ditemukan pada saat akan melakukan penghitungan sisa hasil usaha, proses penghitungan sisa hasil usaha akan membutuhkan waktu yang sangat lama karena harus mengumpulkan laporan-laporan yang ada, membuat pembukuan laba ruginya, dan kemudian memasukkan data-data anggota secara satu per satu ke dalam excel.

Hasil akhir dari pembuatan sistem informasi koperasi ini adalah pengguna dapat mengetahui jumlah *stock* barang, melakukan penghitungan sisa hasil usaha, dan mendapat laporan-laporan yang dibutuhkan untuk pengelolaan koperasi. Dari hasil kuesioner terdapat 100% pada penilaian tampilan aplikasi baik, 100% pada penilaian fitur penjualan dan pembelian swalayan baik, dan 100% pada penilaian keseluruhan permasalahan baik.

**Kata Kunci:** Sistem informasi koperasi, s*tock opname*, sisa hasil usaha, bootstrap *framework*, MySQL

### *ABSTRACT*

*In this current condition, cooperative PT Jadi Abadi Corak Biscuit still running all of their business processes manually. This condition causes profit from the minimarket still not included in the process of calculating the business revenue residu because of a lack of data integration between saving and loan of the cooperative and selling trasaction data of the minimarket. Moreover, the employee on duty is also having problem in doing stock opname and making the reports needed becuase they first have to adjust the data of purhcasing and selling mnually. Another problem is also found when calculating* the *business revenue residu, this process will waste a lot of time because they first have to gather all the reports in a year, make the profit and loss report, then they have to input all data of the member one by one into excel.*

*The final result of making this cooperative information system is user of this system can see the remaining stock of goods, calculate*  the *business revenue residu, and retrieves all the reports needed in managing the cooperative. From the questionnaire results, scores are given 100% on the assessment of the interface of the application, 100% in ratings features both selling and purchasing* 

*features, and 100% on an overall assessment of the problem either.*

*Keywords: Cooperative information system , stock opname, business revenue residu, boostrap framework, MySQL*

### **1. PENDAHULUAN**

Koperasi PT Jadi Abadi Corak Biscuit merupakan badan usaha internal dari PT Jadi Abadi Corak Biscuit. Koperasi ini menjalankan usaha simpan pinjam yang bekerja sama dengan beberapa bank sebagai sumber dananya. Koperasi PT Jadi Abadi Corak Biscuit juga menjalankan usaha dagang yaitu swalayan yang menjual berbagai macam kebutuhan. Koperasi ini didirikan dengan tujuan untuk mensejahterakan perekonomian pega wai PT Jadi Abadi Corak Biscuit. Idealnya di dalam sebuah koperasi dibutuhkan integrasi yang baik antar usaha swalayan dan usaha simpan-pinjam sehingga dapat mengurangi kesalahan yang terjadi dan juga untuk memudahkan dalam proses bisnisnya.

Selama ini usaha swalayan yang dijalankan oleh PT Jadi Abadi Corak Biscuit masih secara manual. Hal ini dapat dilihat dari pencatatan transaksi pembelian dan penjualan yang masih dilakukan secara manual, sehingga menyebabkan ketidakcocokan data antar bagian penjualan dan bagian gudang. Masalah juga sering ditemukan pada bagian keuangan seperti kesulitan dalam mengetahui laba dan ruginya. Untuk penghitungan sisa hasil usahanya, selama ini koperasi PT Jadi Abadi Corak Biscuit belum mengikutsertakan keuntungan swalayan sebagai komponen dari penghitungan sisa hasil usaha koperasi karena antar usaha swalayan dan usaha simpan pinjam masih belum terintegrasi. Padahal idealnya penghitungan sisa hasil usaha harus berasal dari semua kompenen usaha yang dimiliki oleh koperasi.

Dengan melihat permasalahan di atas, maka koperasi PT Jadi Abadi Corak Biscuit memerlukan sistem informasi yang terintegrasi yang dapat memudahkan dalam pengintegrasian proses simpan pinjam dengan proses transaksi pembelian dan penjualan yang akurat dan cepat dan juga untuk mengurangi biaya dalam penghitungan sisa hasil usaha. Melalui pembuatan aplikasi sistem informasi koperasi ini diharapkan dapat membantu mengatasi kesulitan-kesulitan yang dimiliki oleh koperasi PT Jadi Abadi Corak Biscuit.

### **2. TINJAUAN PUSTAKA**

### **2.1 Koperasi**

Koperasi adalah badan usaha yang memiliki anggota dan pengurus untuk menjaga kelayakan usaha dan kehidupan koperasi. Orang-seorang pembentuk koperasi adalah mereka yang memenuhi persyaratan koperasi dan mempunyai kepentingan ekonomi yang sama.

Koperasi memiliki tujuan ekonomi dan harus bekerja berdasarkan motif ekonomi atau mencari keuntungan. Di dalam koperasi terdapat dua unsur, yaitu unsur ekonomi dan unsur sosial. Unsur ekonomi diantaranya yaitu digunakannya sistem pembukuan yang baku, diadakannya pemeriksaan secara periodik, dan adanya cadangan koperasi. Unsur sosial adalah untuk menerangkan kedudukan anggota dalam koperasi, cara kerja koperasi yang demokratis, kesamaan derajat, kebebasan keluar masuk bagi anggota, calon anggota, persaudaraan, pembagian sisa hasil usaha kepada anggota secara proporsional dengan jasanya. [2]

Dalam bab I Pasal 1 UU Nomor 25 Tahun 1992 memberikan pengertian dari koperasi sebagai berikut: [6]

- Koperasi adalah badan usaha yang beranggotakan orangseorang atau badan hokum Koperasi dengan melandaskan kegiatannya berdasarkan prinsip Koperasi sekaligus sebagai gerakan ekonomi rakyat yang berdasar atas asas kekeluargaan.
- Perkoperasian adalah segala sesuatu yang menyangkut kehidupan Koperasi.
- Koperasi Primer adalah Koperasi yang didirikan oleh dan beranggotakan orang-seorang.
- Koperasi Sekunder adalah Koperasi yang didirikan oleh dan beranggotakan Koperasi.
- Gerakan koperasi adalah keseluruhan organisasi Koperasi dan kegiatan perkoperasian yang bersifatterpadu menuju tercapainya cita-cita bersama Koperasi.

Dalam bab II Pasal 3 UU Nomor 25 Tahun 1992 dikatakan bahwa : "Koperasi bertujuan memajukan kesejahteraan anggota pada khususnya dan masyarakat pada umumnya serta ikut membangun tatanan perekonomian Nasional dalam rangka mewujudkan masyarakat yang maju, adil, dan makmur berlandaskan Pancasila dan Undang-undang Dasar 1945." [6]

Dalam bab III Pasal 4 UU Nomor 25 Tahun 1992 disebutkan bahwa fungsi dan peran koperasi adalah sebagai berikut: [6]

- Membangun dan mengembangkan potesi dan kemampuan ekonomi anggota pada khususnya dan pada masyarakat pada umumnya untuk meningkatkan kesejahteraan ekonomi dan sosialnya;
- Berperan serta secara aktif dalam upaya mempertinggi kualitas kehidupan manusia dan masyarakat ;
- Memperkokoh perekonomian rakyat sebagai dasar kekuatan dan ketahanan perkonomian nsional dengan koperasi sebagai sokogurunya ;
- Berusaha untuk mewujudkan dan mengembangkan perkonomian nasional yang merupakan usaha bersama berdasar atas asas kekeluargaan dan demokrasi ekonomi.

#### **2.2 HTML**

HTML adalah suatu bahasa yang digunakan untuk membuat sebuah halaman web. HTML terdiri dari tag-tag yang mendefenisikan elemen tertentu pada sebuah halaman web. HTML menampilkan berbagai informasi di dalam sebuah penjelajah web internet dan pemformatan hiperteks sederhana yang ditulis dalam berkas format ASCII agar dapat menghasilkan tampilan wujud yang terintegrasi. [3]

### **2.3 PHP**

PHP disimpan dengan menggunakan format ASCII, sehingga kode PHP dapat ditulis di hampir semua *plain-text* yang artinya tidak memerlukan *editor* khusus untuk menuliskan *script-script*  PHP. PHP tidak membedakan huruf besar dan huruf kecil untuk penamaan fungsi, nama *class,* maupun *keyword* bawaan PHP seperti *echo, while,* dan *class.* Namun, PHP membedakan huruf besar dan huruf kecil untuk penamaan variabel. [3]

PHP merupakan singkatan dari *Hypertext Prepocessor,* pertama

kali dibuat oleh Rasmus Lerdorf pada tahun 1994. PHP harus ditulis di antar tag:

- <? dan ?>
- $\langle$ ?php dan ? $>$
- <script language="php"> dan </script>
- <% dan %>

Setiap satu *statement* (perintah) biasanya diakhiri dengan titikkoma (;). [7]

### **2.4 MySQL**

MySQL adalah salah satu jenis *database* yang paling sering digunakan dan menggunakan bahasa SQL untuk mengakses *database-*nya. Lisensi MySQL adalah *FOSS License Exception*  dan tersedia juga lisensi versi komersial. Perangkat lunak yang dapat digunakan untuk mengakses MySQL adalah phpMyAdmin dan MySQL. MySQL tersedia untuk versi windows dan versi linux. [3]

### **2.5 Bootstrap Framework**

Bootstrap adalah *framework* atau alat untuk membuat aplikasi *web*  yang *responsive* secara cepat, mudah dan gratis. Bootstrap terdiri dari CSS dan HTML untuk mengatur dan membuat berbagai komponen dalam *web* seperti *Grid, Layout, Typography, Table, Form, Navigation,* dan lain-lain. Di dalam Bootstrap juga sudah terdapat jQuery *plugin* untuk menghasilkan komponen antar muka yang cantik seperti *Transitions, Modal, Dropdown, Scrollspy, Tooltip, Tab, Popover, Alert, Button, Carousel* dan lain-lain. [1]

## **2.6 Harga Pokok Penjualan Metode Moving**  *Average*

Perhitungan dengan cara rata-rata bergerak ini adalah barangbarang yang dipakai untuk produksi atau dijual akan dibebani harga pokok rata-rata. Perhitungan harga pokok rata-rata dilakukan dengan cara membagi jumlah harga perolehan dengan kuantitasnya.

Barang-barang yang dikeluarkan akan dibebani harga pokok pada akhir periode, karena harga pokok rata-rata baru dihitung pada akhir periode akibatnya jurnal untuk mencatat berkurangnya persediaan barang juga dibuat pada akhir periode. Apabila harga pokok rata-rata dicatat setiap ada pengeluaran barang maka diperlukan untuk menghitung harga pokok rata-rata setiap kali terjadi pembelian barang. Sehingga dalam satu periode akan terdapat beberapa beberapa harga pokok rata-rata. Cara seperti ini disebut rata-rata bergerak (*moving average*). [4]

### **3. ANALISIS**

### **3.1** *Data Flow Diagram* **(DFD)**

DFD digunakan oleh analis sistem untuk mendesain pemrosesan sistem informasi dan untuk mendesain keseluruhan model organisasi. Pengguna membuat DFD pada awal permodelan proses bisnis dengan tujuan untuk memodelkan fungsi-fungsi yang sebuah sistem harus dijalankan dan interaksi antara semua fungsi dengan memfokuskan pada pertukaran data antar setiap proses. Pengguna dapat mengasosiasikan data dengan model data *conceptual, logical, physical,* dan model *object-oriented.* [5] DFD PT Jadi Abadi Corak Biscuit dapat dilihat pada Gambar 1.

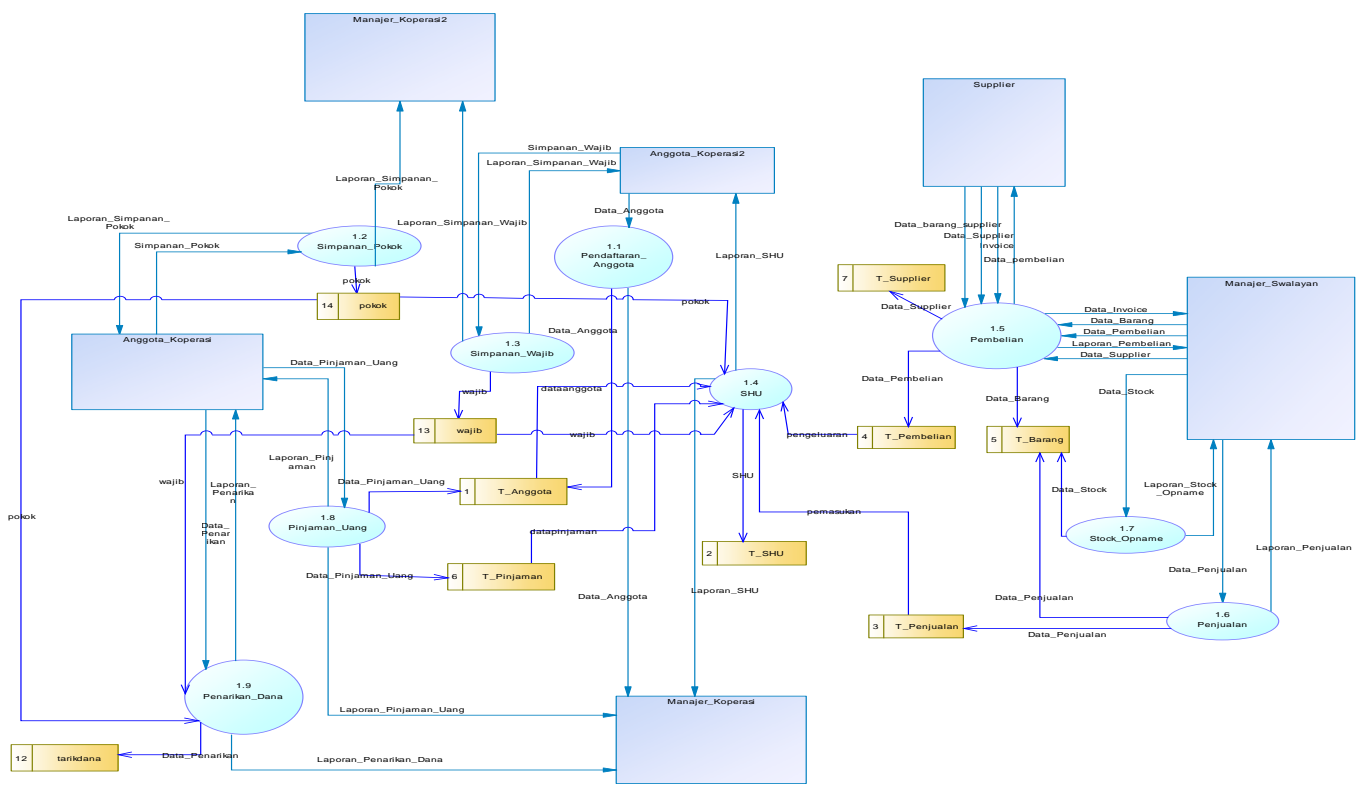

**Gambar 1. DFD PT Jadi Abadi Corak Biscuit**

### **4. HASIL DAN PEMBAHASAN 4.1 Menu Tambah Barang**

Pada menu ini admin koperasi harus mendaftarkan produk Fitbar Chocolate yang akan dijual terlebih dahulu. Tampilan input data produk dapat dilihat pada Gambar 2.

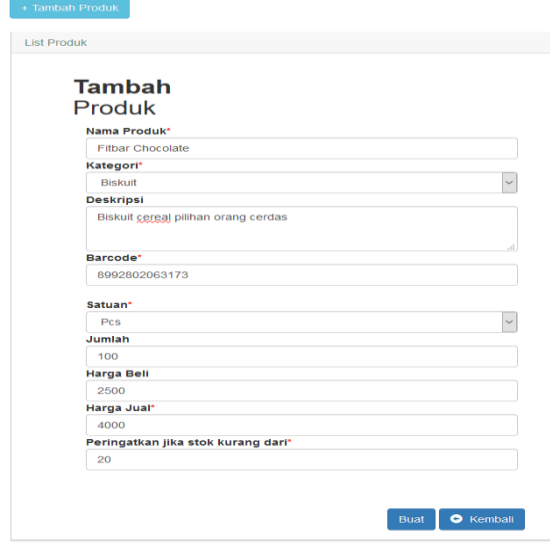

**Gambar 2 . Tampilan** *Input* **Data Produk**

Setelah memasukkan data produk Fitbar Chocolate yang akan dijual, admin dapat melihat data produk yang telah dibuat melalui menu *list* produk. Tampilan menu *list* produk dapat dilihat pada Gambar 3.

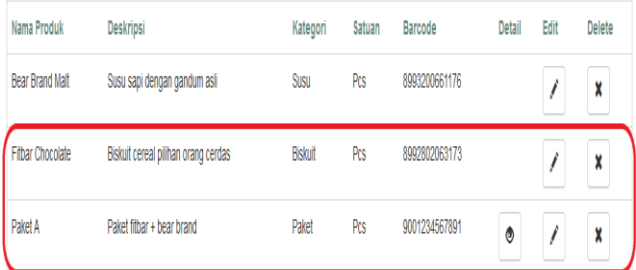

#### **Gambar 3. Tampilan** *List Produk*

### **4.2 Menu Pembelian**

Pada menu tambah pembelian, admin akan melakukan pembelian beberapa barang ke *supplier* PT Rahayu Sejahtera seperti pada Gambar 4. Jika ada perubahan harga beli barang dari sebelumnya, maka admin akan mendapat notifikasi seperti pada Gambar 5.

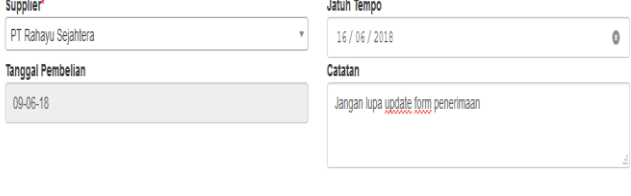

| <b>Fitbar Chocolate</b> | 50 | 2450 | 10% | 5% | ----------------------<br>+ Tambah produk lain<br>,,,,,,,,,,,,,,,,,,,,,,,,, |
|-------------------------|----|------|-----|----|-----------------------------------------------------------------------------|
| <b>Bear Brand Malt</b>  | 50 | 6600 | 10% | 5% |                                                                             |

**Gambar 4. Tambah Pembelian**

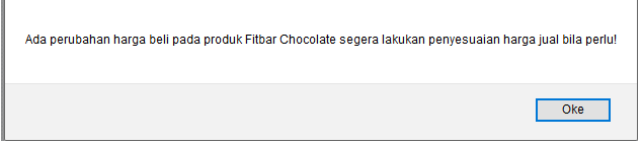

**Gambar 5. Notifikasi Perubahan Harga Beli Barang**

Setelah melakukan pembelian, admin dapat melihat daftar pembelian yang sudah dilakukan melalui menu *list* pembelian seperti pada Gambar 6 dan admin akan mengisi *form* penerimaan barang ketika barang yang dipesan telah diterima. *Form*  penerimaan barang dapat dilihat pada Gambar 7.

| List Pembelian  |                        |                      |                |                                       |              |           |                      |   |              |
|-----------------|------------------------|----------------------|----------------|---------------------------------------|--------------|-----------|----------------------|---|--------------|
| From Date:      |                        | To Date:             |                |                                       |              |           |                      |   |              |
| hh / bb / tttt  |                        | hh / bb / tttt       |                | Cari Tanggal Pembelian                |              |           |                      |   |              |
| ID<br>Pembelian | Supplier               | Tanggal<br>pembelian | Jatuh<br>tempo | Status Catatan                        | Bayar        |           | Detail Diterima Edit |   | Cancel       |
|                 | PT Manna               | 2018-06-09           | 2018-06-08     |                                       | $\checkmark$ | $\bullet$ | C                    | ∕ | ×            |
|                 | PT Rahayu<br>Sejahtera | 2018-06-09           | 2018-06-16     | Jangan lupa update form<br>penerimaan | ے            | ۰         | G                    | ◢ | $\mathbf{x}$ |

**Gambar 6.** *List* **Pembelian** Form Penerimaan Barano

|                           | <b>I ATTILL ATTACHILISMENT MARTINIER</b> |             |               |
|---------------------------|------------------------------------------|-------------|---------------|
| Nama Barang               | Harga Beli                               | Jumlah Beli | Jumlah Terima |
| <b>Fitbar Chocolate</b>   | 2560                                     | 50          |               |
| Bear Brand Malt           | 6897                                     | 50          |               |
| Oreo Double Stuff Chocola | 8840                                     | 50          |               |

**Gambar 7.** *Form* **Penerimaan Barang**

Setelah melakukan pembelian ke *supplier, supplier* kemudian akan mengirimkan *invoice* ke koperasi. Admin akan memasukkan data pembayaran ke *form* pembayaran untuk nantinya akan dicatat pada laporan pengeluaran koperasi. *Form* pembayaran dapat dilihat pada Gambar 8.

| <b>ID Pembelian</b>      | $\overline{2}$      |
|--------------------------|---------------------|
| Supplier                 | PT Rahayu Sejahtera |
| <b>Tanggal Pembelian</b> | 2018-06-09          |
| Jatuh Tempo              | 16/06/2018          |
| <b>Sisa Hutang</b>       | 914863              |
| Invoice                  | INV-RHYSJ-0001      |
| Bayar                    | 914863              |

**Gambar 8.** *Form* **Pembayaran**

#### **4.3 Menu** *Stock Opname*

Admin akan melakukan *stock opname* melalui menu *stock opname.* Admin akan memasukkan jumlah stok fisik dari Fitbar Chocolate sebesar 84 pcs dan keterangan kehilangan barang yaitu dimakan tikus. Ketika melakukan *stock opname,* sistem akan otomatis menyesuaikan stok laporan dengan stok fisik yang dimasukkan oleh *user.* Proses melakukan *stock opname* dapat dilihat pada Gambar 9 dan hasil laporan *stock opname* dapat dilihat pada Gambar 10.

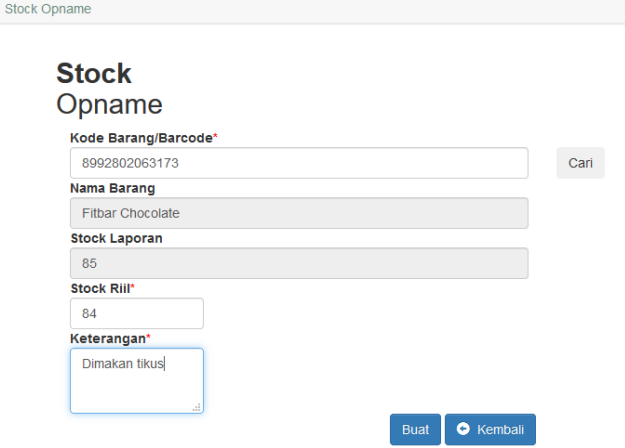

**Gambar 9. Proses Menambah** *Stock Opname*

|            | Search | Fitbar Chocolate        | $\,$                | <b>C</b> Export to Excel |         |               |
|------------|--------|-------------------------|---------------------|--------------------------|---------|---------------|
| Tanggal    |        | Nama Produk             | <b>Stok Laporan</b> | <b>Stok Rill</b>         | Selisih | Keterangan    |
| 2018-06-09 |        | <b>Fitbar Chocolate</b> | 85                  | 84                       |         | Dimakan tikus |

**Gambar 10.** *List Stock Opname*

### **4.4 Menu** *POS (Point Of Sales)*

Pada menu ini admin akan melakukan penjualan beberapa barang seperti pada Gambar 11*,* admin akan mengisi id anggota jika *customer* yang berbelanja merupakan anggota koperasi. Untuk melakukan penjualan, *user* akan mengisikan *barcode* dari produk yang akan dijual. Menu *POS* dapat dilihat pada Gambar 11.

| 8993986096721  | Tambahkan                      |                |        |        |                 |                      |                      |          |                |
|----------------|--------------------------------|----------------|--------|--------|-----------------|----------------------|----------------------|----------|----------------|
| Barcode        | Nama Produk                    | Qty            | Satuan | Harga  | Diskon Kategori | <b>Diskon Barang</b> | <b>Diskon Grosir</b> | Subtotal | Hapus          |
| 8992802063173  | <b>Fitbar Chocolate</b>        | $\overline{2}$ | Pcs    | 4,000  | $\circ$         | 10%                  | $\Omega$             | 7.200    | ×              |
| 8993200661176  | <b>Bear Brand Malt</b>         | 3              | Pcs    | 8,500  | 10%             | $\mathbf 0$          | 0                    | 22,950   | $\pmb{\times}$ |
| 9001234567891  | Paket A                        | 1              | Pes    | 16,000 | $\circ$         | $\theta$             | $\Omega$             | 16,000   | $\pmb{\times}$ |
| 89942578432567 | Oreo Double Stuff Chocola      | 4              | Pcs    | 8,500  | $\circ$         | $\theta$             | 5%                   | 32,300   | $\pmb{\times}$ |
| 8993986096721  | <b>Biskuit Selamat Cokelat</b> | 5              | Pcs    | 10.000 | $\circ$         | $\theta$             | 7%                   | 46.500   | $\pmb{\times}$ |
| <b>Total</b>   |                                |                |        |        | 124950          |                      |                      |          |                |
| Tunai          |                                |                |        |        | 130000          |                      |                      |          |                |
| Kembali        |                                |                |        |        | 5050            |                      |                      |          |                |
| Bayar & Cetak  |                                |                |        |        |                 |                      |                      |          |                |

**Gambar 11. Menu** *Point Of Sales*

Setelah memastikan data penjualan yang dimasukkan telah benar, admin kemudian akan menklik tombol bayar & cetak yang akan menampilkan nota penjualan untuk dicetak dan diberikan ke *customer.* Nota penjualan dapat dilihat pada Gambar 12.

|                                |   |          | No Penjualan: 4                                                |     |    |        |
|--------------------------------|---|----------|----------------------------------------------------------------|-----|----|--------|
|                                |   |          | Tgl Transaksi: 2018-06-09                                      |     |    |        |
|                                |   | Kasir    | : Gilbert Hadiprasetyo                                         |     |    |        |
|                                |   |          | ID Anggota $:3$                                                |     |    |        |
| Nama Produk                    |   |          | Qty Harga Diskon Kategori Diskon Barang Diskon Grosir Subtotal |     |    |        |
| <b>Fitbar Chocolate</b>        | 2 | 4,000    | 10                                                             | 10% |    | 7.200  |
| <b>Bear Brand Malt</b>         | 3 | 8.500    | 10%                                                            | 10  |    | 22.950 |
| Paket A                        |   | 16,000 0 |                                                                | 10  |    | 16.000 |
| Oreo Double Stuff Chocola 4    |   | 8.500    | ll0                                                            | ١o  | 5% | 32,300 |
| <b>Biskuit Selamat Cokelat</b> | 5 | 10,000 0 |                                                                | lo  | 7% | 46,500 |
|                                |   |          | Total<br>: 124,950                                             |     |    |        |
|                                |   |          | : 130,000<br>Tunai                                             |     |    |        |
|                                |   |          | Kembali: 5.050                                                 |     |    |        |

**Gambar 12. Nota Penjualan**

### **4.5 Menu SHU (Sisa Hasil Usaha)**

Pada menu sisa hasil usaha, admin akan melakukan penghitungan sisa hasil usaha di akhir periode dengan cara mengisikan tahun periode sisa hasil usaha yang akan dihitung. Proses pengisian tahun periode sisa hasil usaha dapat dilihat pada Gambar 13 dan hasil penghitungan sisa hasil usaha dapat dilihat pada Gambar 14.

| List Stoll |                                                                                                    |
|------------|----------------------------------------------------------------------------------------------------|
|            | Generate                                                                                                    |
| SHU        |                                                                                                    |
|            | <b>Tahun Periode</b>                                                                                                    |
| 2018       |                                                                                                    |
|            | 'Tidak dapat mengenerate sebuah periode yang sama lebih dari 1x<br>setelah mengenerate SHU untuk periode tertentu<br>**Pastikan semua data pemasukan dan pengeluaran pada periode ini<br>telah diinput dan telah benar untuk dihasilkan laporan laba rugi yang<br>akan digunakan untuk penghitungan SHU |
|            | <b>O</b> Kemball<br><b>Thurst</b>                                                                                                    |

**Gambar 13. Proses Pengisian Tahun Periode Sisa Hasil Usaha**

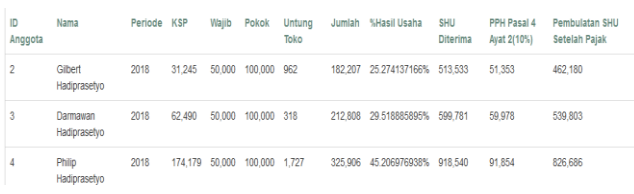

#### **Gambar 14. Hasil Penghitungan Sisa Hasil Usaha**

### **5. KESIMPULAN**

Dari hasil perancangan dan pembuatan sistem informasi koperasi pada PT Jadi Abadi Corak Biscuit, dapat diambil kesimpulan antara lain :

- Fitur *reminder* masih belum diintegrasikan dengan *cron job,*  sehingga tidak dapat melakukan pembaruan otomatis ke *database* ketika program sedang tidak dijalankan khususnya untuk fitur diskon.
- Fitur penghitungan sisa hasil usaha telah memberikan hasil sesuai dengan rumus sisa hasil usaha.
- Berdasarkan dari hasil kuesioner untuk integrasi data, 66.7% menjawab baik, dan 33.3% menjawab sangat baik. Untuk

pengelolaan stok 66.7% menjawab baik, dan 33.3% menjawab sangat baik. Untuk point of sales, 66.7% menjawab baik, dan 33.3% menjawab sangat baik. Untuk sisa hasil usaha, 66.7% menjawab baik, dan 33.3% menjawab sangat baik. Untuk laporan yang dihasilkan, 66.7% menjawab baik, dan 33.3% menjawab sangat baik. Untuk kecepatan aplikasi, 66.7% menjawab baik, dan 33.3% menjawab sangat baik. Untuk kesesuaian dengan permasalahan 66.7% menjawab cukup, dan 33% menjawab baik. Untuk penilaian terhadap keseluruhan aplikasi, 33.3% menjawab cukup, 33.3% menjawab baik, dan 33.3% menjawab sangat baik.

#### **6. DAFTAR REFERENSI**

- [1] Alatas, H. 2013. *Responsive Web Design dengan PHP & Bootstrap*. Yogyakarta: Lokomedia.
- [2] Firdaus,M. & Susanto, A.E. 2004. *Perkoperasian sejarah, teori, dan praktek*. Bogor: Ghalia Indonesia.
- [3] Madcoms. 2016. *Sukses Membangun Toko Online dengan PHP & MySQL*. Yogyakarta: Andi Offset.
- [4] Manajamenkeuangan. 2016. *10 Teknik Sederhana Menghitung HPP*. Retrieved Apr 20, 2018, from https://manajemenkeuangan.net/hpp\_harga\_pokok\_penjuala n/
- [5] Sybase Inc. 2015*. Data Flow Diagram (DFD).* Retrieved Mar 2, 2018, from http://infocenter.sybase.com/help/index.jsp?topic=/com.syb ase.infocenter.dc38088.1600/doc/html/rad1232026266129.h tml
- [6] Republik Indonesia. 1992. *Undang-Undang No. 25 Tahun 1992 tentang Perkoperasian*. Lembaran Negara RI Tahun 1992, No. 116. Sekretariat Negara. Jakarta.
- [7] Achmad, S. 2016. *MySQL5 Dari Pemula Hingga Mahir*. Jakarta: Budi Luhur.